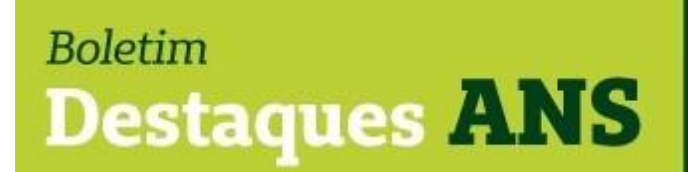

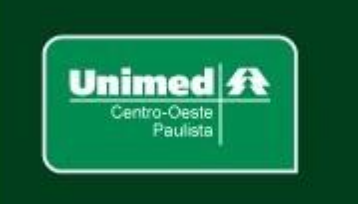

**Data: 10/08/2021 Edição: 135.21**

## **Referente: Portabilidade de carências – Guia ANS de Planos de Saúde – nota.**

Encaminhamos abaixo comunicado divulgado hoje no site [www.gov.br/ans](http://www.gov.br/ans) sobre o acesso ao Guia ANS de Planos de Saúde para fins de portabilidade de carências.

## **Guia de Planos: acesso passa a ser feito por conta única do Governo Federal**

*Ferramenta usada para contratação ou troca de planos foi integrada ao portal Gov.Br* 

O Guia ANS de Planos de Saúde – ferramenta criada pela Agência Nacional de Saúde Suplementar (ANS) para viabilizar a pesquisa de planos disponíveis no mercado para contratação ou troca via portabilidade de carências – acaba de ser integrado ao portal único [www.gov.br.](https://nam10.safelinks.protection.outlook.com/?url=http%3A%2F%2Fwww.gov.br%2F&data=04%7C01%7Cangela.demarchi%40ans.gov.br%7C4de81fb0fca04075326908d95145104c%7C9dba480c4fa742f4bba30fb1375fbe5f%7C1%7C0%7C637630179335241788%7CUnknown%7CTWFpbGZsb3d8eyJWIjoiMC4wLjAwMDAiLCJQIjoiV2luMzIiLCJBTiI6Ik1haWwiLCJXVCI6Mn0%3D%7C1000&sdata=Mxw5369uVO3VuWTONilXfNsrV58o2A0vLjzaJuQdCUQ%3D&reserved=0) Para o usuário, não há qualquer mudança na forma de fazer pesquisas no Guia ANS. A única alteração para o uso da ferramenta é a necessidade de criar uma conta no portal único do Governo Federal.

Ao entrar n[o www.gov.br/ans,](https://nam10.safelinks.protection.outlook.com/?url=http%3A%2F%2Fwww.gov.br%2Fans&data=04%7C01%7Cangela.demarchi%40ans.gov.br%7C4de81fb0fca04075326908d95145104c%7C9dba480c4fa742f4bba30fb1375fbe5f%7C1%7C0%7C637630179335251753%7CUnknown%7CTWFpbGZsb3d8eyJWIjoiMC4wLjAwMDAiLCJQIjoiV2luMzIiLCJBTiI6Ik1haWwiLCJXVCI6Mn0%3D%7C1000&sdata=UUdLnFIyd2M2J5Zdl6MspDYh%2BTcL78MVy0dcz5Ua8Kg%3D&reserved=0) o usuário pode acessar o Guia de Planos pelo Menu em Assuntos >> Contratação e Troca de Plano >> Guia ANS de Planos de Saúde ou diretamente na seção Destaques na página inicial do portal, conforme imagem abaixo. No momento de iniciar a pesquisa, será solicitada a criação de conta no portal único. Caso o usuário queria fazer portabilidade de carências, já tenha a conta no gov.br e esteja logado, seus dados pessoais serão preenchidos automaticamente e aparecerão as informações sobre seus planos ativos e inativos.

## Portanto, **a partir de agora a compatibilidade entre os**

**planos deverá ser realizada pelo próprio beneficiário**, inclusive, lembramos que de acordo com o artigo 15, inciso III, da Resolução Normativa nº 438, de 3 de dezembro de 2018, para realizar a portabilidade de carências, o beneficiário deverá apresentar o relatório de compatibilidade entre os planos de origem e de destino ou número de protocolo de consulta de compatibilidade de plano para portabilidade, ambos emitidos pelo Guia ANS de Planos de Saúde, ou ofício autorizativo emitido pela ANS.

**Mais informações poderão ser obtidas pelo e-mail busch@unimedcop.coop.br.**

**Dr. Walfrido Jackson Oberg Dr. Nilton Carlos Busch**

Diretor Financeiro **Assessoria Saúde Suplementar** 

Expediente: *Unimed Centro-Oeste Paulista - Federação Intrafederativa das Cooperativas Médicas*

Este informativo foi elaborado pelo GETANS - Grupo de Estudos Técnicos ANS - e produzido pelo Departamento de Marketing da Unimed Centro-Oeste Paulista

(14) 2106-1407 - marketing@unimedcop.coop.br

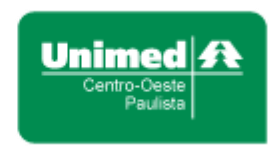

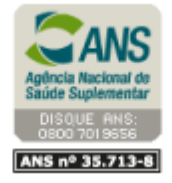

Se você deseja não receber mais este informativo, [clique aqui.](file://///srvmkt/Marketing/Atividades%20pendentes/MKT%20-%20Boletins/Boletim%20destaques%20ANS/Cancelamento%20Boletim%20Destaques%20ANS.msg)